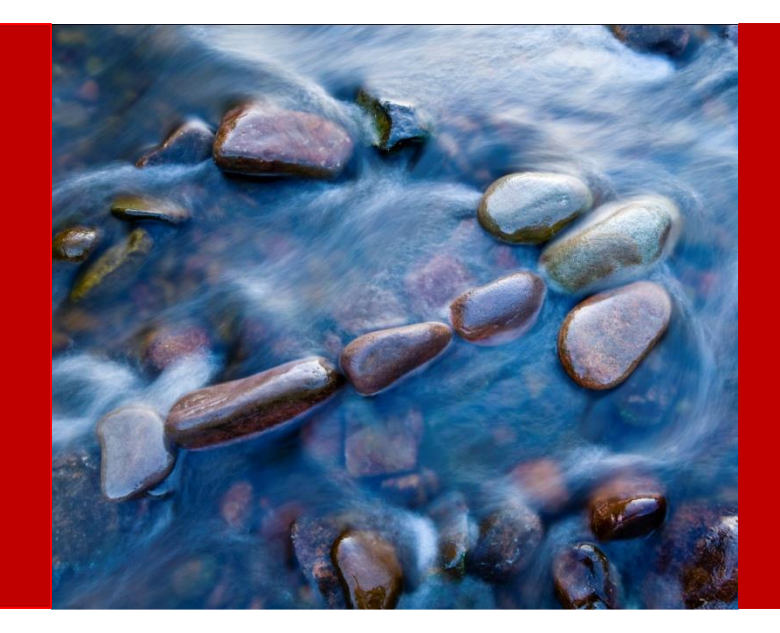

# Best Practices for Footing your HFM Reports

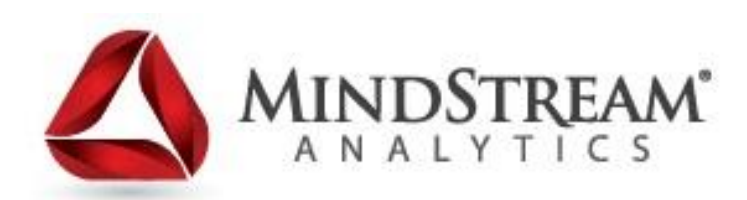

**12.18.2013**

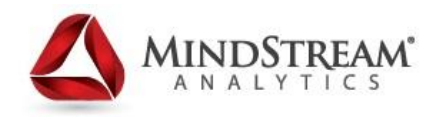

MindStream Analytics helps companies identify, implement and manage technology that allows them to effectively analyze and predict key metrics. MindStream Analytics is a consulting and managed services provider that specializes in the implementation and management of financial and analytic applications.

For more information, please visit [http://www.mindstreamanalytics.com](http://www.mindstreamanalytics.com/).

## **Agenda**

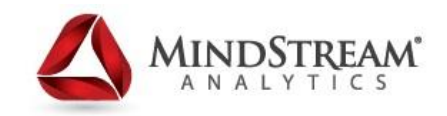

- **About MindStream Analytics**
- Objectives of the Session
- Challenges experienced creating Scaled/Footed reports
- **Excel based solution**
- **HFR Functionality to address** Rounding
- **Additional considerations**
- Q&A

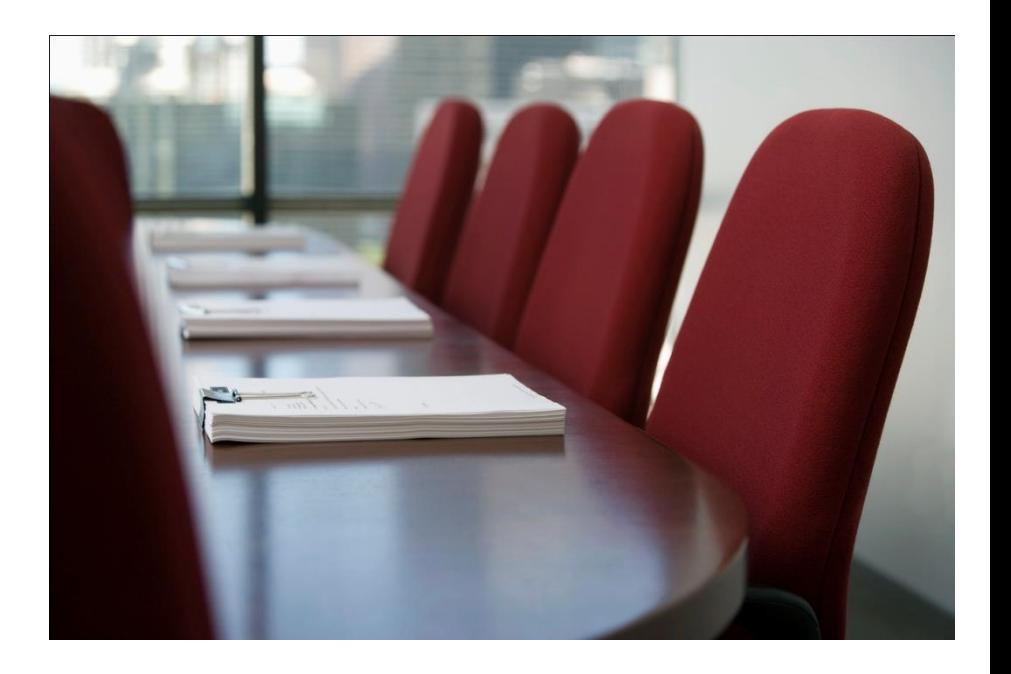

## **Objectives**

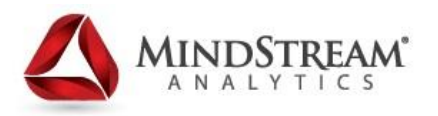

- Understand the purpose for creating Scaled Financial Statements and typical challenges
- **Explore an Excel based solution for creating Scaled Reports**
- Discuss standard HFR functionality that can impact Scaling/Rounding
- Share Best Practices for created a Scaled and Footed HFR
- Discuss additional considerations

## **Purpose of Scaling Reports**

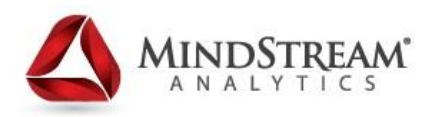

- **GAAP Reporting Standards:** 
	- Rules of General Application (210.4-01Form, order, and terminology.)
		- − (b) All money amounts required to be shown in financial statements may be expressed in whole dollars or multiples thereof, as appropriate.
	- Standardized approach to Financial Statement presentation, consistently applied to all balances period over period.
	- Financial Statements must reflect in good faith the status of the company.
- **Allows the reviewer/investor to focus on the relevant information** and identification of trends impacting the business.
	- \$1,932,093,432.35 compared to \$1,932 Million

## **Challenges creating Scaled Reports**

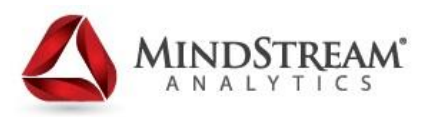

- Scaled balance detail may not foot/cross-foot to rounded subtotals and totals within the report.
- **Manual intervention required to correct any footing issues** caused by the rounded values.
- **The resolution of footing issues can be subjective period over** period, resulting in inconsistencies.
- **Time consuming for preparer to resolve footing issues multiple** times during the close cycle for multiple reports.
- Unsecure modifications of data increase audit risks
- **"Hidden" adjustments may be included within the report which** can be forgotten about over time. (i.e. +1 in a formula that is not removed the following period)
- Values appearing on multiple reports may be rounded/footed differently depending on the report (i.e. Cash Flow to Balance Sheet comparisons)

## **Typical Excel Based solution**

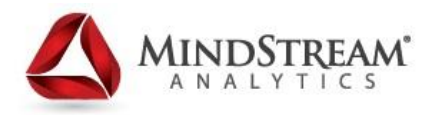

- Data extracted from HE/HFM into Excel in the format of the financial statement being prepared.
- Excel formulas utilized to round the balances extracted from the source application.
- Footing/Cross-footing check totals utilized to identify any issues.
- Manual adjustments made within the Excel document to resolve any footing/cross-footing issues.

### **Example: Excel based solution**

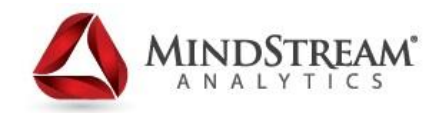

#### **Rounded Income Statement by Reporting Unit**

For the Year ended December 31, 2012

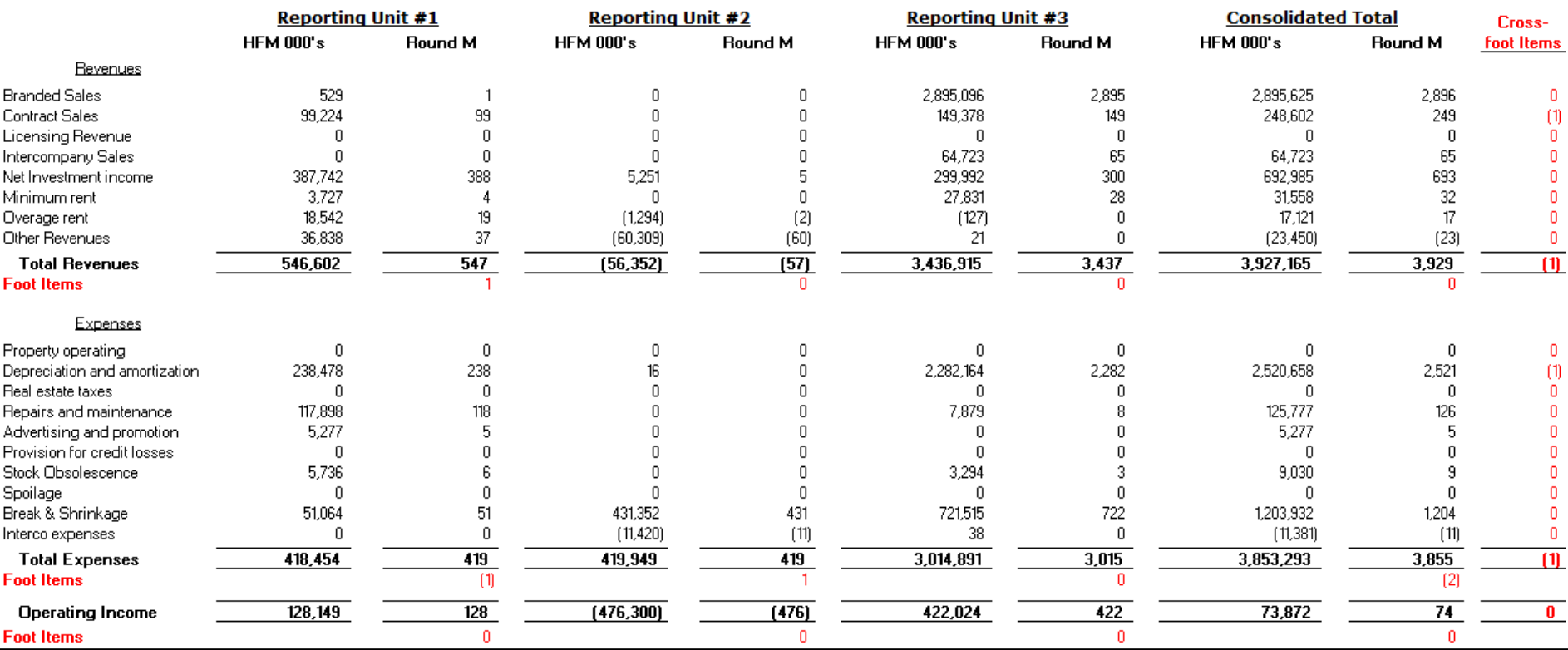

### **Example: Cross-foot resolution**

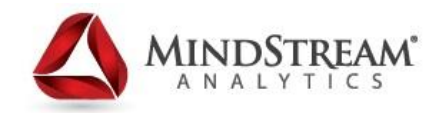

#### **Rounded Income Statement by Reporting Unit**

For the Year ended December 31, 2012

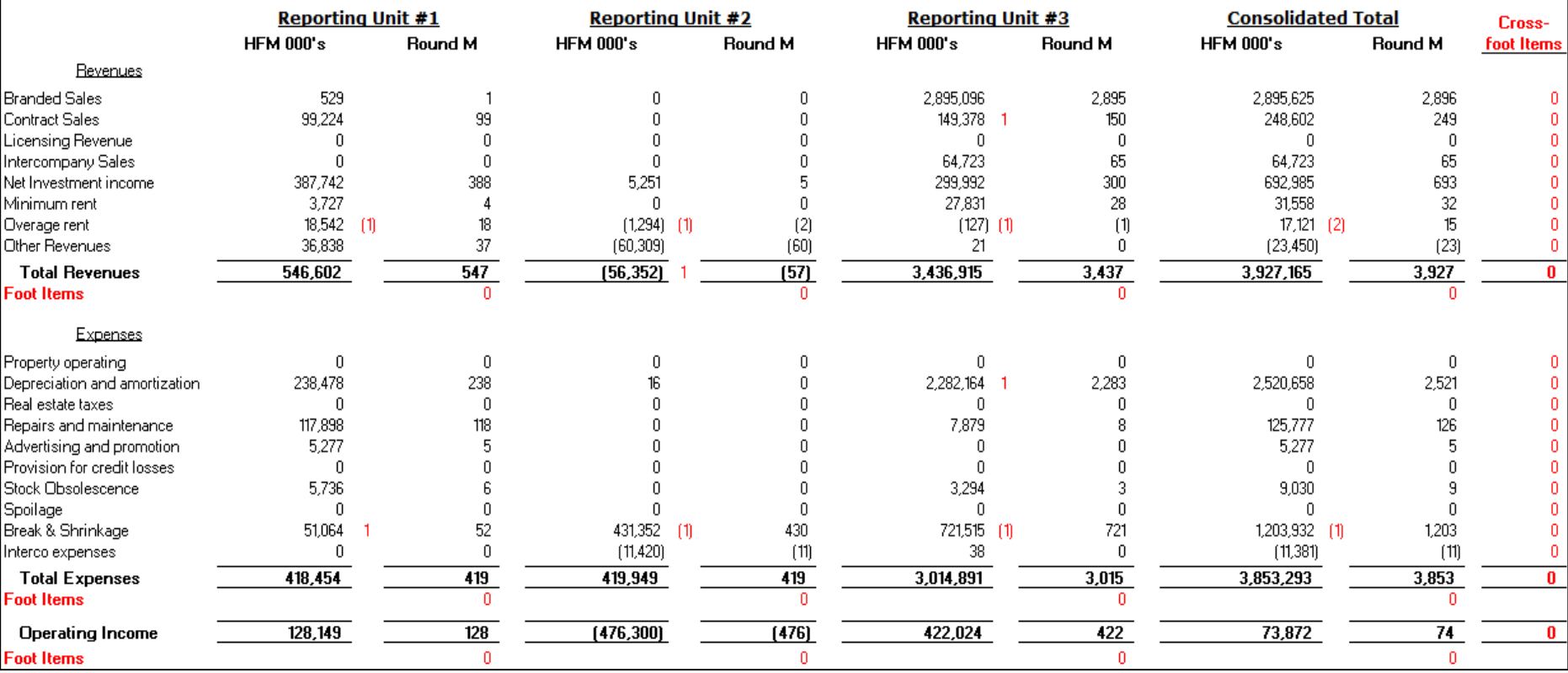

### **HFR Functionality**

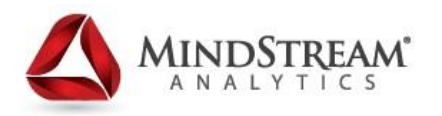

- Scaling (Cell Format) Determines the display of values in whole numbers, tens, hundreds, thousands, millions, and so on.
	- Similar to the following formula:  $546,602/1000 = 546$
- **Rounding (HFR Function) Round is a mathematical function** that rounds a number up or down by the specified digits.
	- Similar to the following formula:  $Round(546,602,-3) = 547,000$
- Scaling and Rounding can be combined within an HFR to ensure that the resulting value is appropriately displayed.

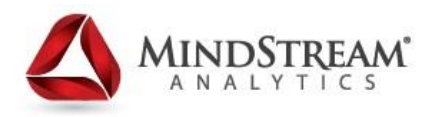

- 1. Use dynamic member selection functions to pull in all required accounts for a sub-total, excluding the "plug" value. *Note: Ensure that the order of the members is correct when utilizing this function.*
- 2. In a separate row, select the sub-total associated with the Accounts from Step #1.

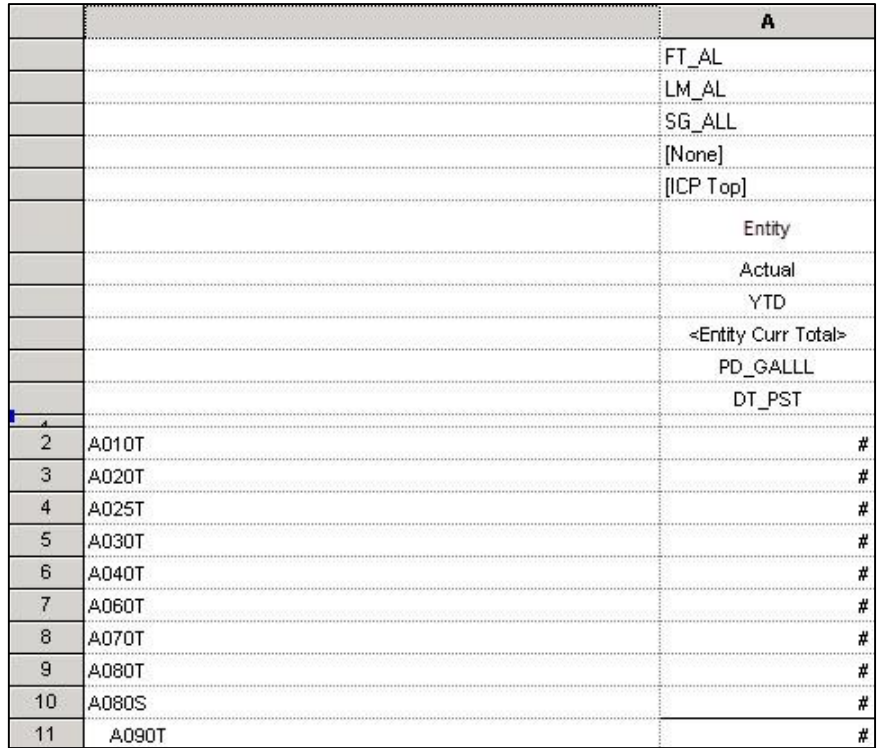

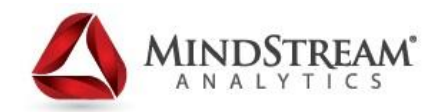

3. Create a formula column, apply the appropriate Scaling format and Round function.

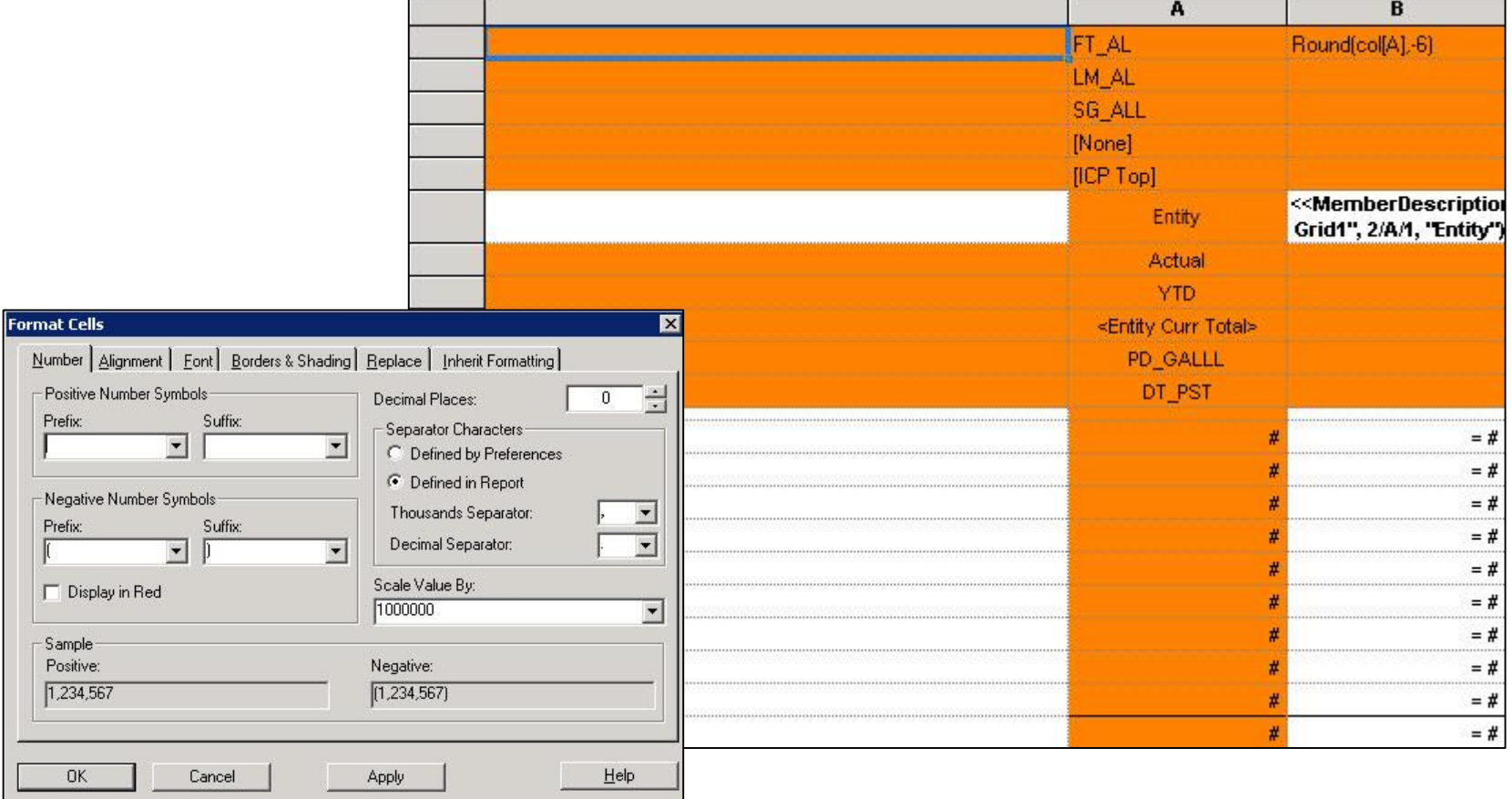

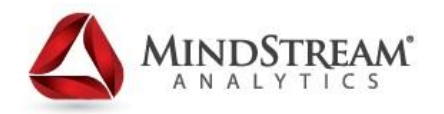

4. Insert a formula row between the detail Accounts and the Sub-Total.

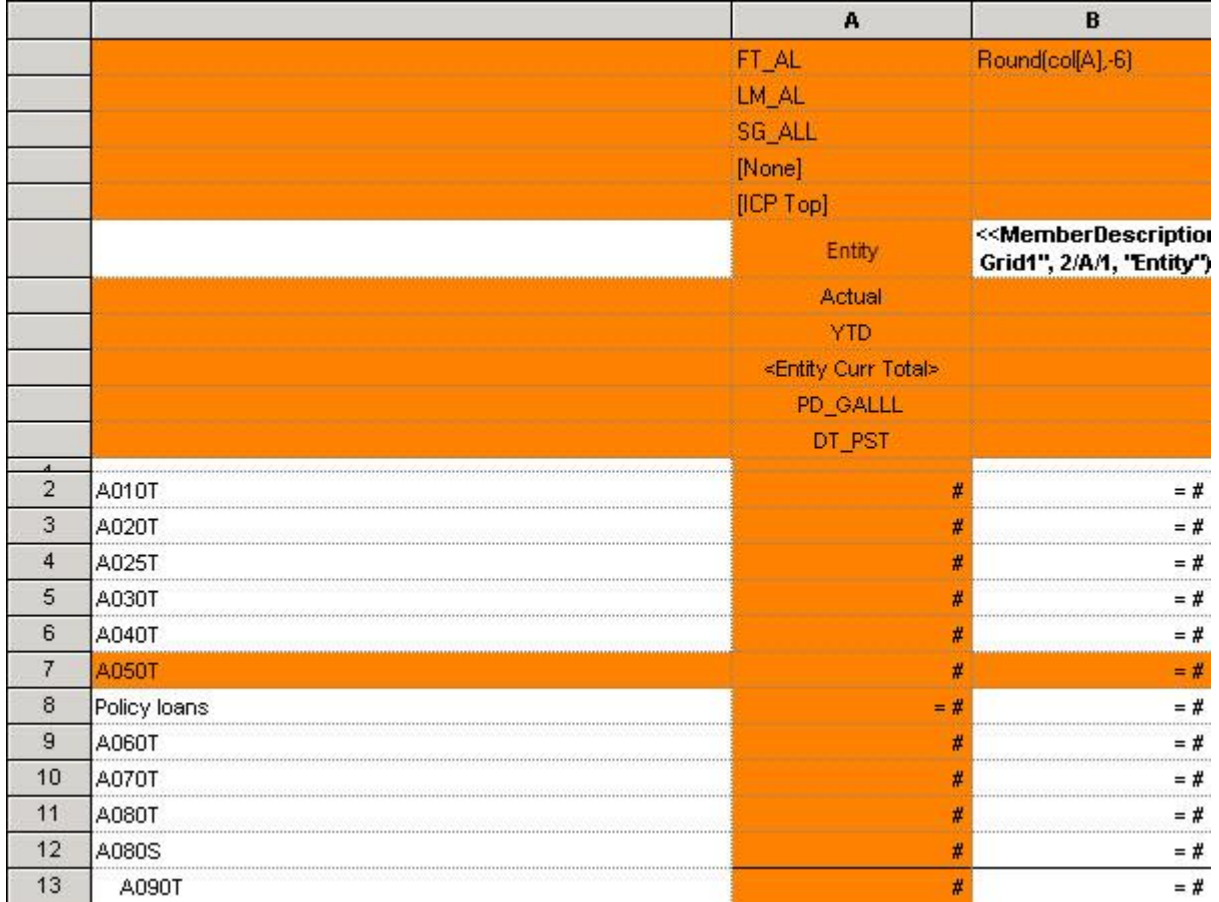

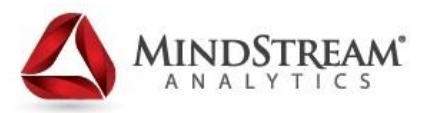

5. In the formula column, for the newly created formula row, create a cell formula to subtract the detailed Rounded values from the Rounded sub-total.

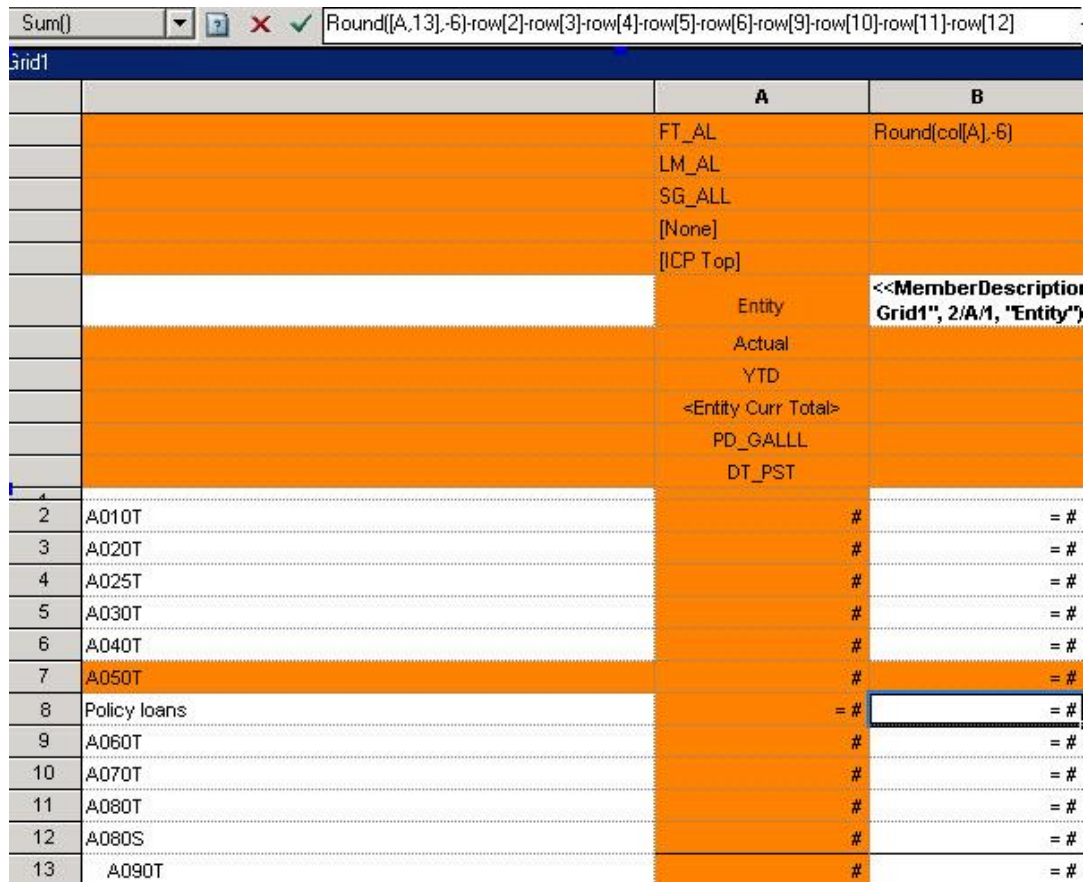

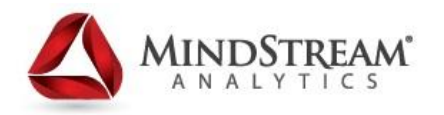

6. Continue performing these steps for all sub-totals within the report

Recommendation: Following the logic above, build the entire report within Excel to ensure that the formulas are operating appropriately before building in HFR.

### **Considerations**

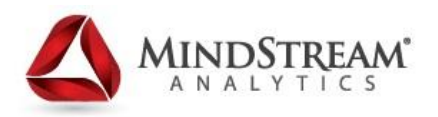

- Consistent Methodology must be defined for the report
	- A "plug" location must be identified for every sub-total within the report. Includes any cross-foot "plug" locations.
- If HFR Expansion functionality it utilized within the Report, ensure that the Footing formula is appropriate.
- Values such as Operating Income (Revenue Expense) must be handled differently when there is no detailed account to plug the Foot value.
- If new Accounts are created within Metadata, the report should be reviewed to ensure the Accounts are appropriately included within the calculation.
- Check totals can be established within the report to ensure that the Footing Plug Locations are adequately displayed.
- **The level of scaling included within the report must be included within the** Header based on GAAP requirements.

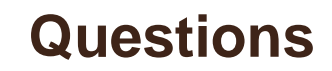

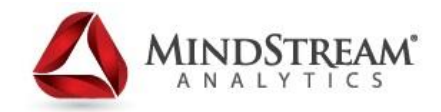

# Thank You !

Contact information:

Contact information:

Jessica Gulliver – [jgulliver@mindstreamanalytics.com](mailto:checeta@mindstreamanalytics.com) (Senior HFM Consultant, Consolidation)

Seth Landau – [slandau@mindstreamanalytics.com](mailto:slandau@mindstreamanalytics.com) (VP, Delivery)

Mark Gregoire – [mgregoire@mindstreamanalytics.com](mailto:mgregoire@mindstreamanalytics.com) (EVP Sales)

Alex Ladd – [aladd@mindstreamanalytics.com](mailto:mheilos@mindstreamanalytics.com) (Sr. Partner)

www.mindstreamanalytics.com

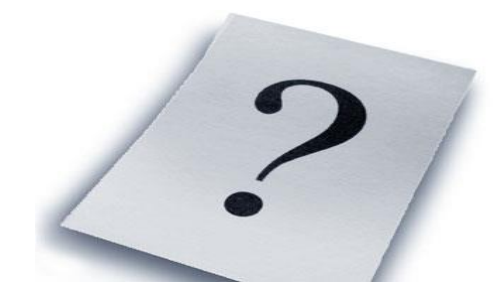